# **[Big Data analytics with](https://www.r-exercises.com/2017/08/24/big-data-analytics-with-revoscaler-exercises/) [RevoScaleR Exercises](https://www.r-exercises.com/2017/08/24/big-data-analytics-with-revoscaler-exercises/)**

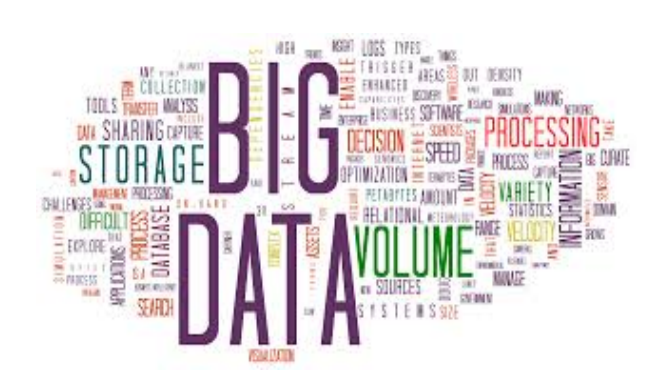

In this set of exercise , you will explore how to handle bigdata with RevoscaleR package from Microsoft R (previously Revolution Analytics).It comes with Microsoft R client . You can get it from [here](https://docs.microsoft.com/en-us/r-server/r-client/what-is-microsoft-r-client) . get the Credit card fraud data set from [revolutionanalytics](https://packages.revolutionanalytics.com/datasets/) and lets get started Answers to the exercises are available [here.](http://www.r-exercises.com/2017/08/24/big-data-analytics-with-revoscaler-solutions/)Please check the documentation before starting these exercise set

If you obtained a different (correct) answer than those listed on the solutions page, please feel free to post your answer as a comment on that page.

#### **Exercise 1**

The heart of RevoScaleR is the xdf file format , convert the creditcardfraud data set into xdf format .

#### **Exercise 2**

use the newly created xdf file to get information about the variables and print 10 rows to check the data .

#### $\pmb{\times}$

**Learn more** about importing big data in the online course [Data](http://www.r-exercises.com/product/data-mining-with-r-go-from-beginner-to-advanced/) [Mining with R: Go from Beginner to Advanced](http://www.r-exercises.com/product/data-mining-with-r-go-from-beginner-to-advanced/). In this course you will learn how to

work with different data import techniques,

- know how to import data and transform it for a specific moddeling or analysis goal,
- and much more.

# **Exercise 3**

use rxSummary ,get the summary for variables gender, balance ,cardholder where numTrans is greater than 10

# **Exercise 4**

use rxDataStep and create a variable avgbalpertran which is balance /numTran+numIntlTran .use rxGetInfo to check if your changes being reflected in the xdf data

# **Exercise 5**

use rxCor and find the correlation between the newly created variable and fraudRisk

## **Exercise 6**

use rxLinMod to construct the linear regression of fraudRisk on gender,balance and cardholder. Dont forget to check the summary of the model .

# **Exercise 7**

Find the contingency table of fraudRisk and Gender , use rxCrossTab .Hint : Figure out how to include factors in the formula .

# **Exercise 8**

use rxCube to find the mean balance for each of the two genders .

# **Exercise 9**

Create a histogram from the xdf file on balance to show the relative frequency histogram .

# **Exercise 10**

Create a two panel histogram with gender and fradurisk as explanatory variable to show the relative frequency of fraudrisk in two genders .